# **Test Bank for Illustrated Course Guide Microsoft Office 365 and Access 2016 Advanced 1st Edition Friedrichsen 9781305878488 1305878485 Link full download: Solution Manual:**

[https://testbankpack.com/p/solution-manual-for-illustrated-course-guide-microsoft](https://testbankpack.com/p/solution-manual-for-illustrated-course-guide-microsoft-office-365-and-access-2016-advanced-1st-edition-friedrichsen-9781305878488-1305878485/)[office-365-and-access-2016-advanced-1st-edition-friedrichsen-9781305878488-](https://testbankpack.com/p/solution-manual-for-illustrated-course-guide-microsoft-office-365-and-access-2016-advanced-1st-edition-friedrichsen-9781305878488-1305878485/) [1305878485/](https://testbankpack.com/p/solution-manual-for-illustrated-course-guide-microsoft-office-365-and-access-2016-advanced-1st-edition-friedrichsen-9781305878488-1305878485/)

# **Test bank:**

[https://testbankpack.com/p/test-bank-for-illustrated-course-guide-microsoft-office-365-and](https://testbankpack.com/p/test-bank-for-illustrated-course-guide-microsoft-office-365-and-access-2016-advanced-1st-edition-friedrichsen-9781305878488-1305878485/)[access-2016-advanced-1st-edition-friedrichsen-9781305878488-1305878485/](https://testbankpack.com/p/test-bank-for-illustrated-course-guide-microsoft-office-365-and-access-2016-advanced-1st-edition-friedrichsen-9781305878488-1305878485/)

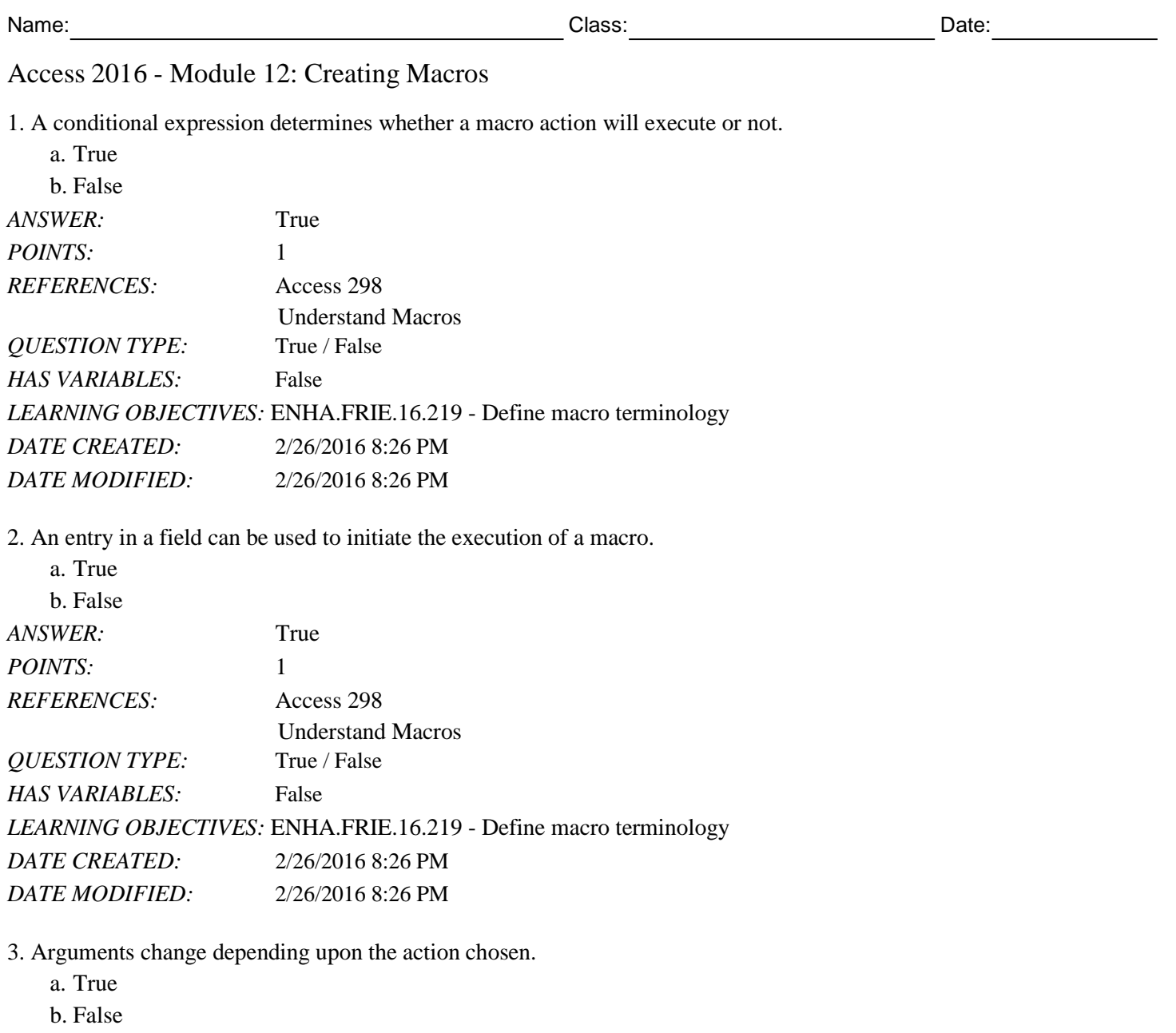

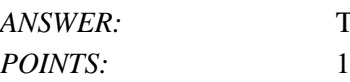

*ANSWER:* True

*REFERENCES:* Access 300

Create a Macro *QUESTION TYPE:* True / False

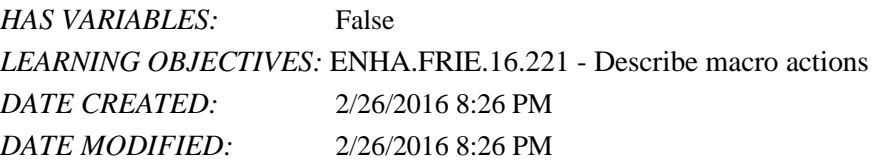

4. An action block can be expanded or collapsed to view or hide details in Macro Design View.

a. True

b. False

*ANSWER:* True

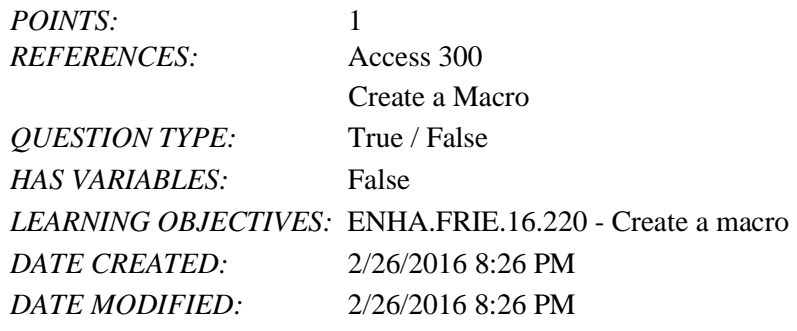

5. Some arguments, such as the Title argument can be left empty.

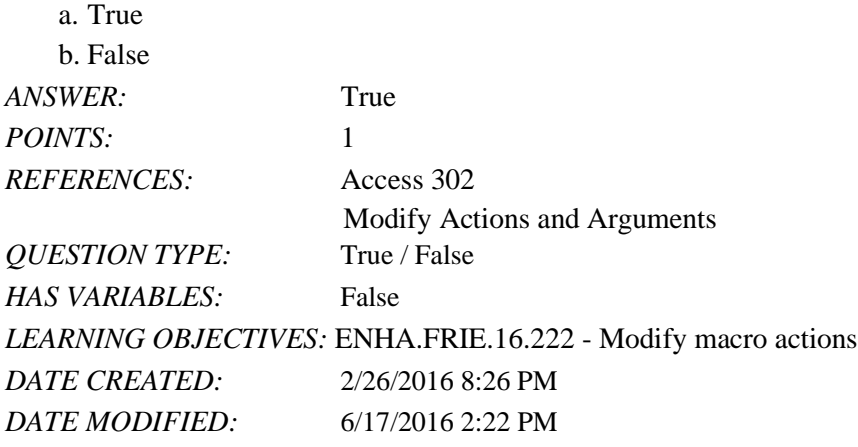

6. Macro actions are evaluated based on their order in the Macro Design View window, starting at the bottom.

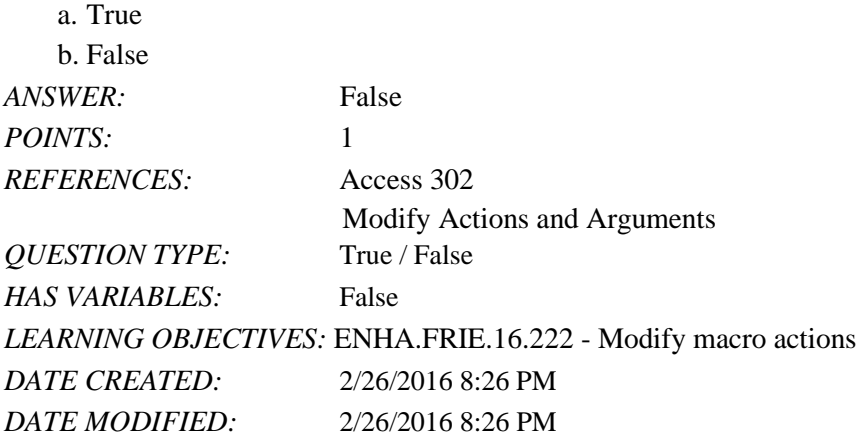

7. You cannot override existing Access key combinations such as [Ctrl][C] for copy with an Access AutoKey assignment.

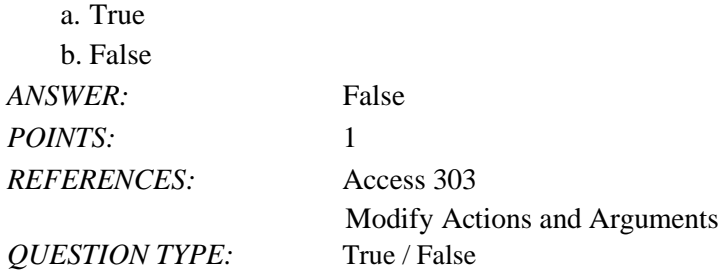

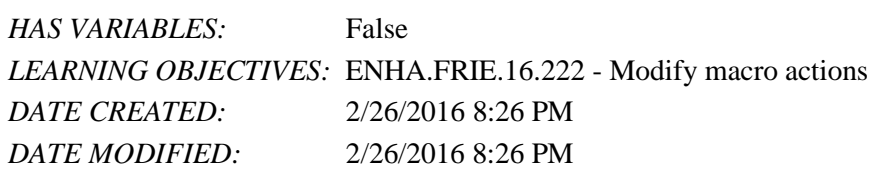

8. You can assign a macro to a command button using the Command Button Wizard.

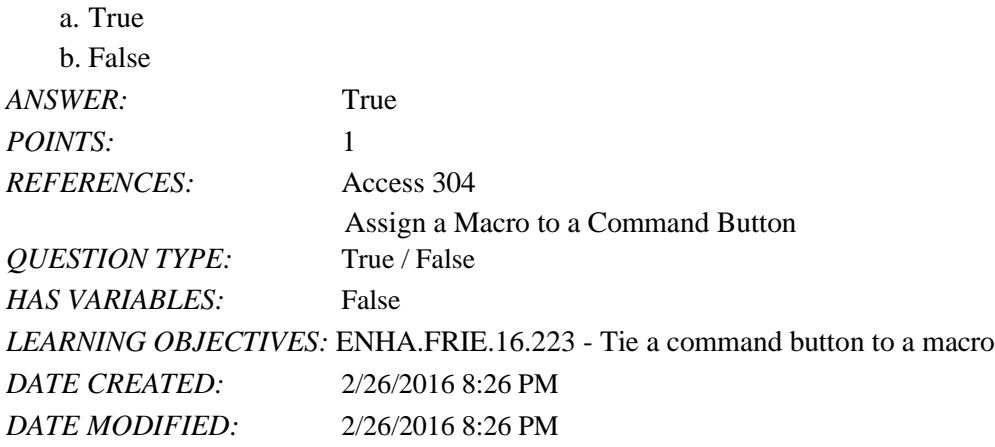

9. You can assign a macro to a Ribbon or shortcut menu.

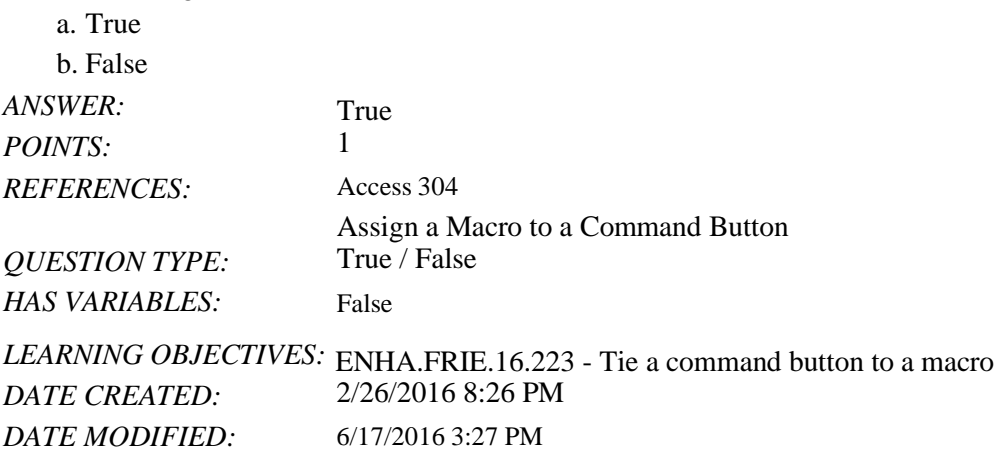

10. It's common to put command buttons in the Form Footer so that users have a consistent location to find them.

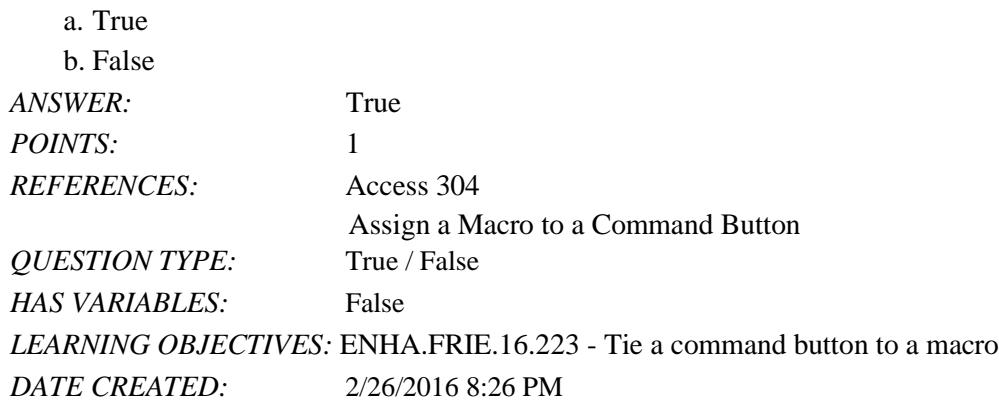

Name: Class: Date: Access 2016 - Module 12: Creating Macros *DATE MODIFIED:* 2/26/2016 8:26 PM

11. By default, an Access database is trusted.

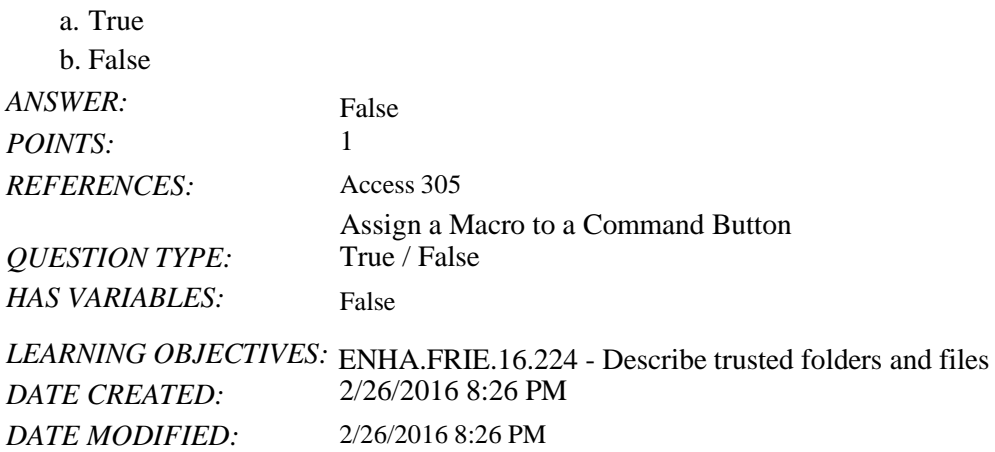

12. In Access macros, conditional expressions are used in If statements.

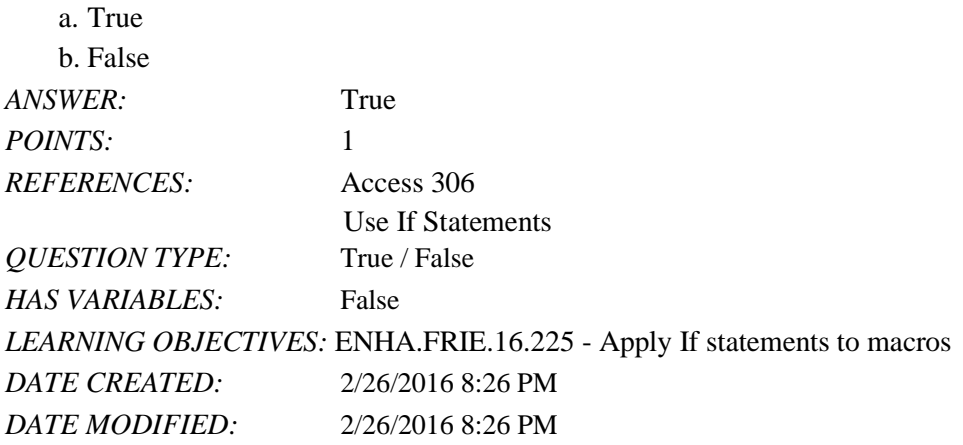

13. All Access events are triggered by the user.

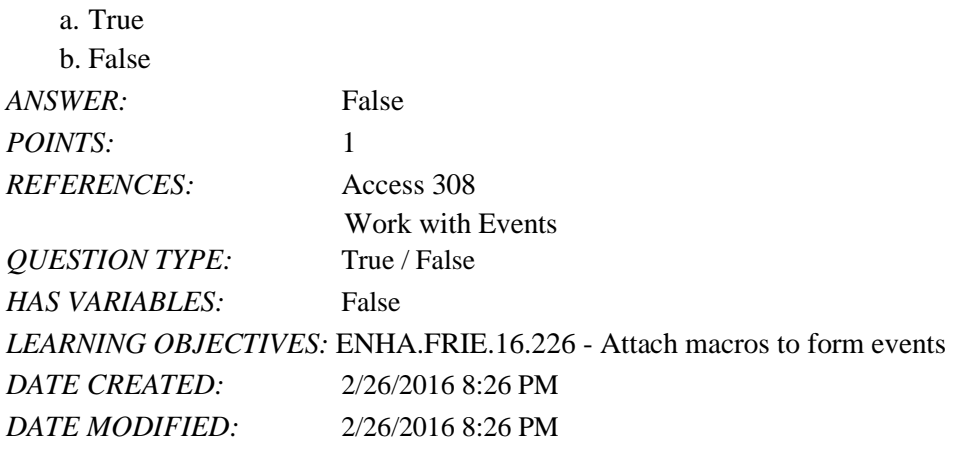

14. If statements may contain Else If and Else clauses.

- a. True
- b. False

*Copyright Cengage Learning. Powered by Cognero.* Page 5 *ANSWER:* True

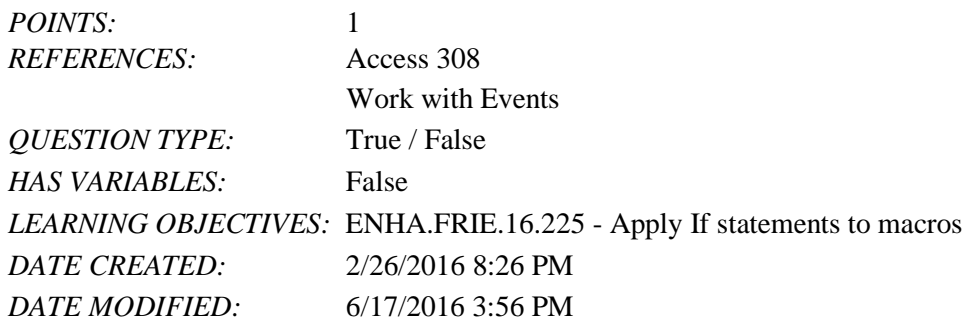

15. Data macros appear in the Macros group in the Navigation Pane.

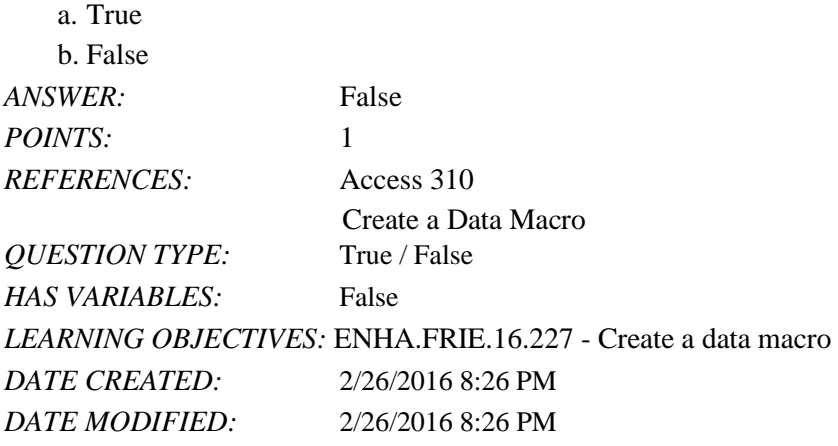

16. Fixing a broken macro generally involves breaking it down into smaller pieces that can be individually tested.

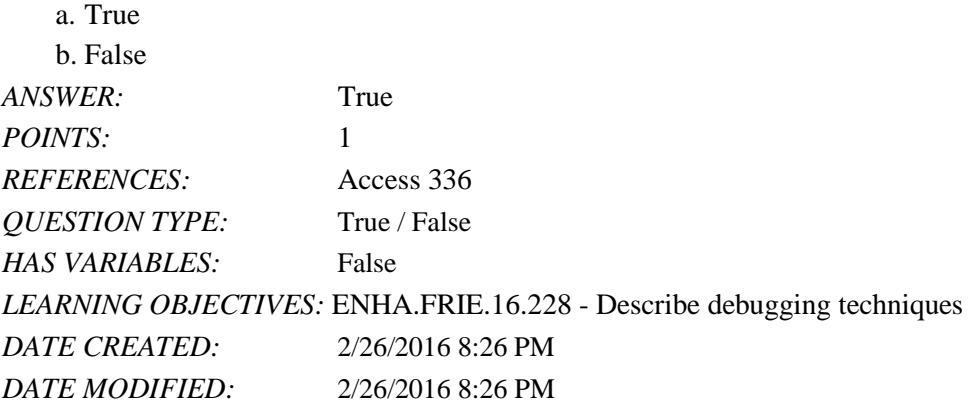

17. Which of the following tasks is a good candidate for a macro?

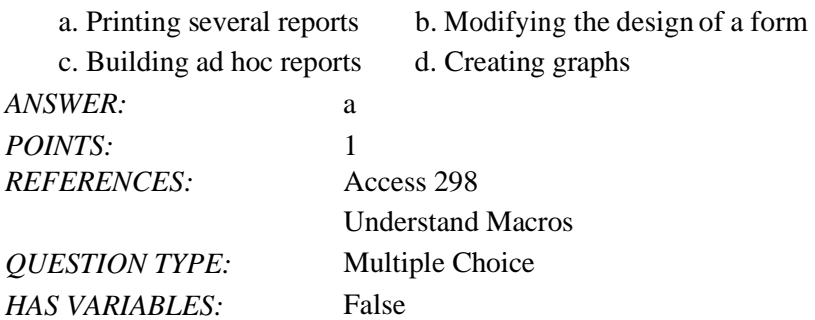

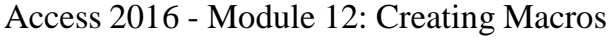

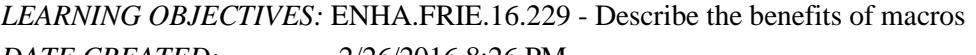

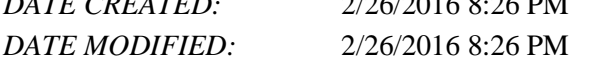

18. Which of the following is NOT a benefit of using macros?

a. Decreases the number of objects required in the database

b. Increases efficiency by automating routine tasks

c. Increases accuracy by flagging data entry errors

d. Improves flexibility by connecting forms and reports together through command buttons

*ANSWER:*a

*POINTS:*1

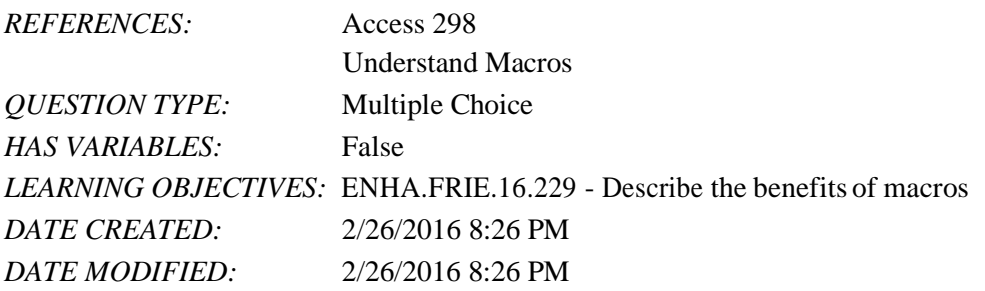

19. is a major benefit of using macros.

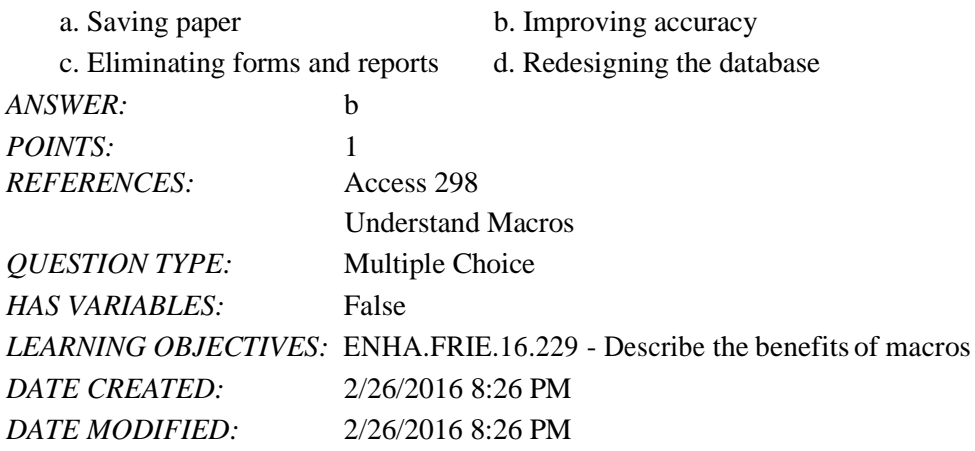

20. Arguments provide \_\_\_\_\_.

a. Conditional expressions that evaluate to true or false

b. Additional information on how to carry out an action

c. A way to store many macros together in a group

d. A list of events that are associated with each control on a form

*ANSWER:*b

*POINTS:*1

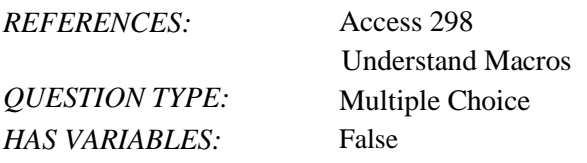

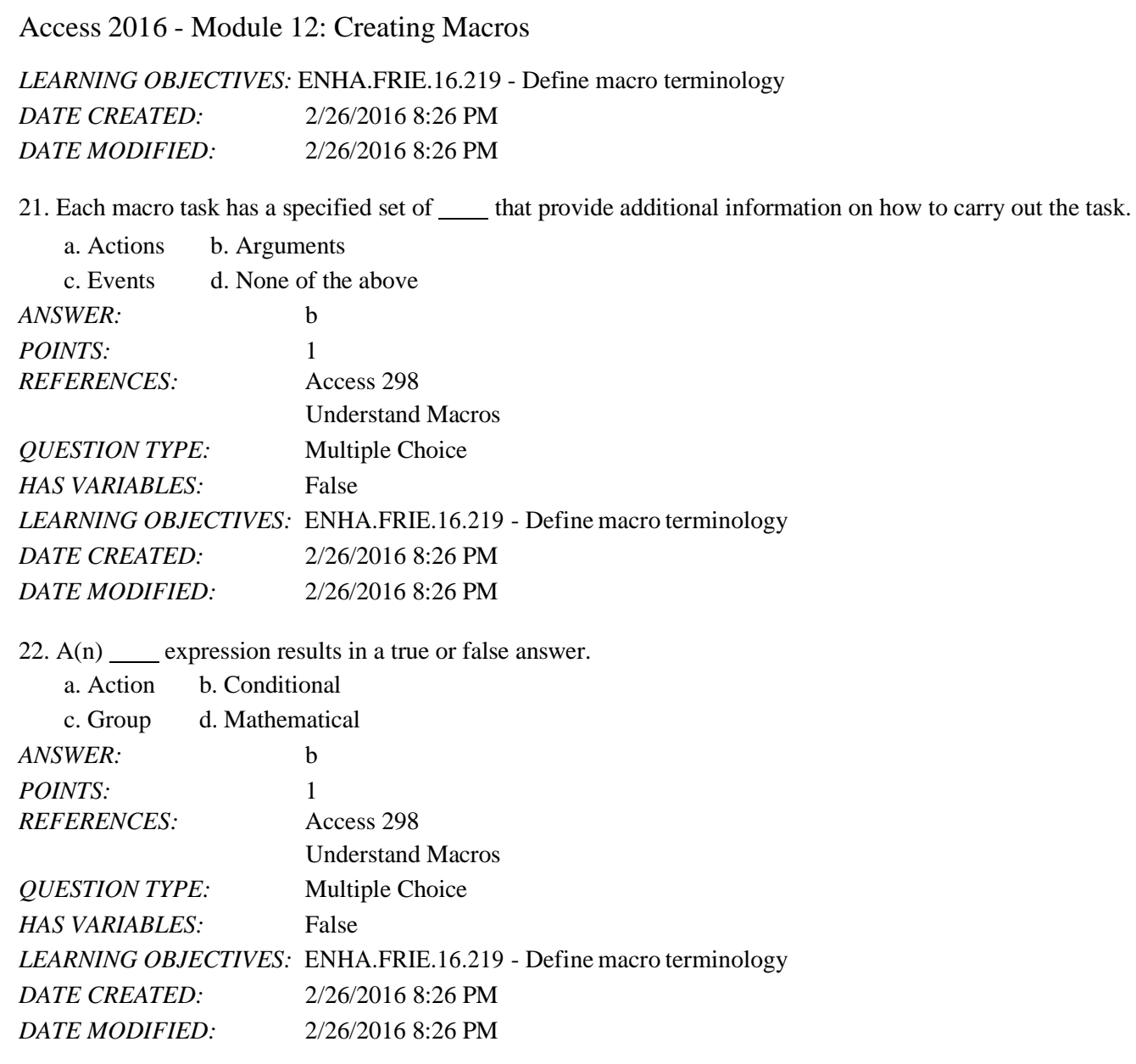

23. A(n) is something that happens to a form, window, toolbar, or control that can be used to initiate the execution of a macro.  $\mathbf{a}$ .  $\mathbf{b}$ . Events

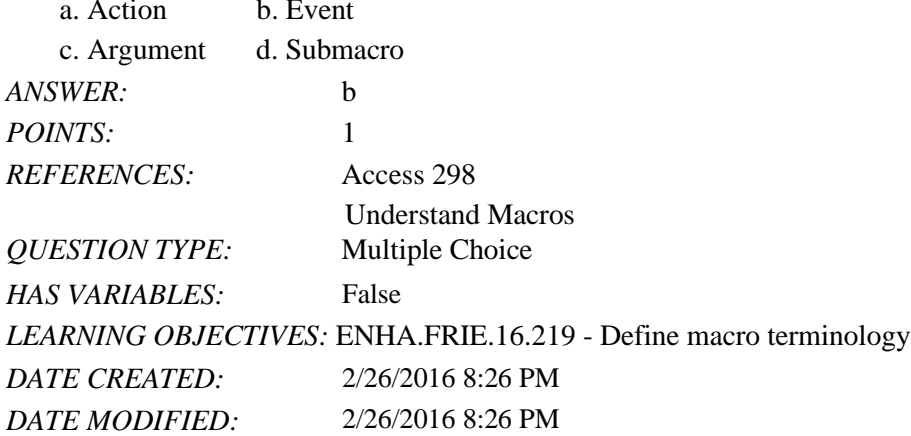

24. A(n) \_\_\_\_ is a collection of actions within a macro object that allows you to name and create multiple, separate macros within a single macro object.

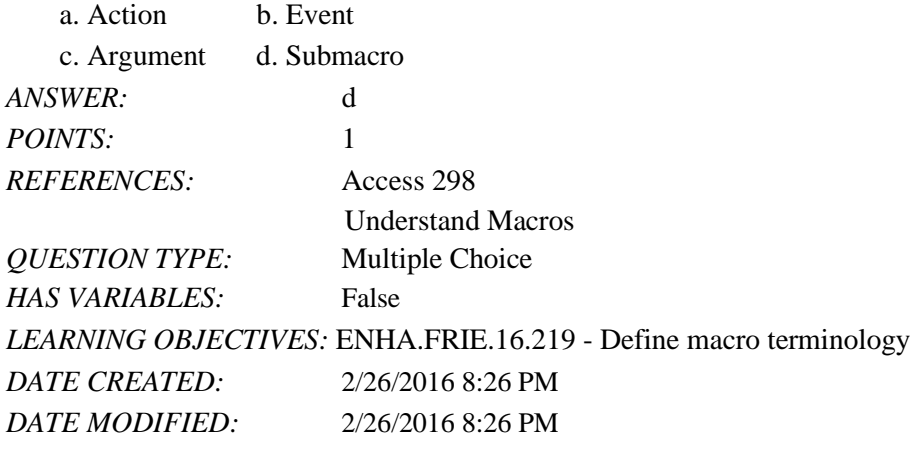

25. OpenReport is an Access macro \_\_\_\_.

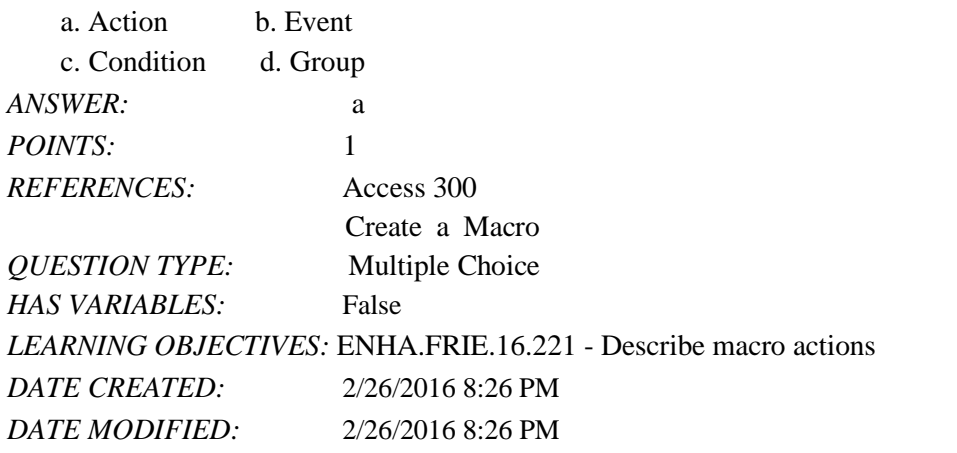

26. ApplyFilter, RunCommand, Close, and OpenReport are examples of macro \_\_\_\_.

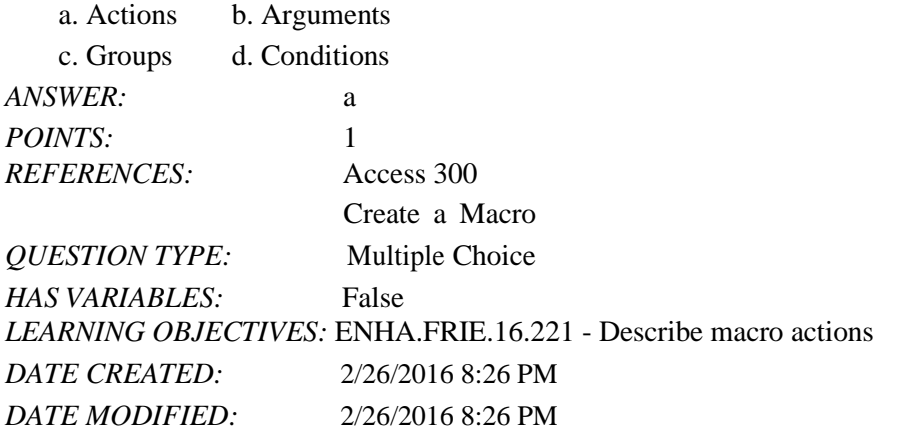

27. Which of the following is NOT a common macro action?

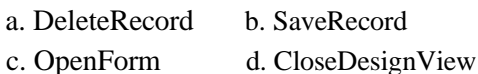

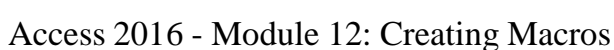

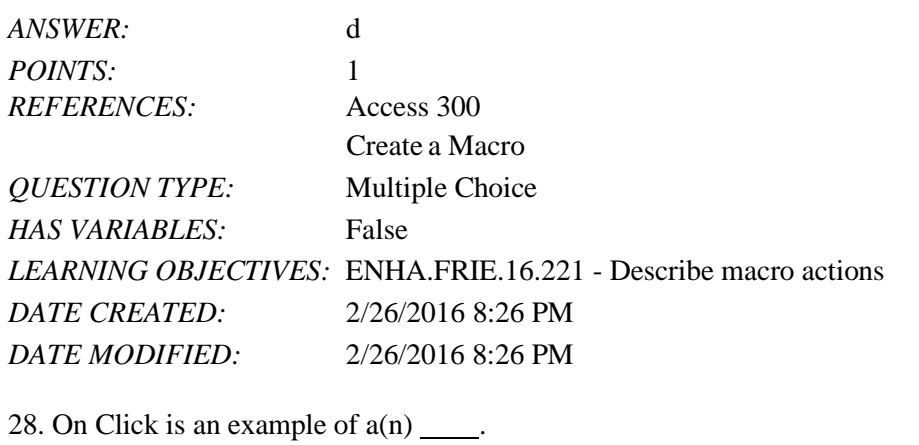

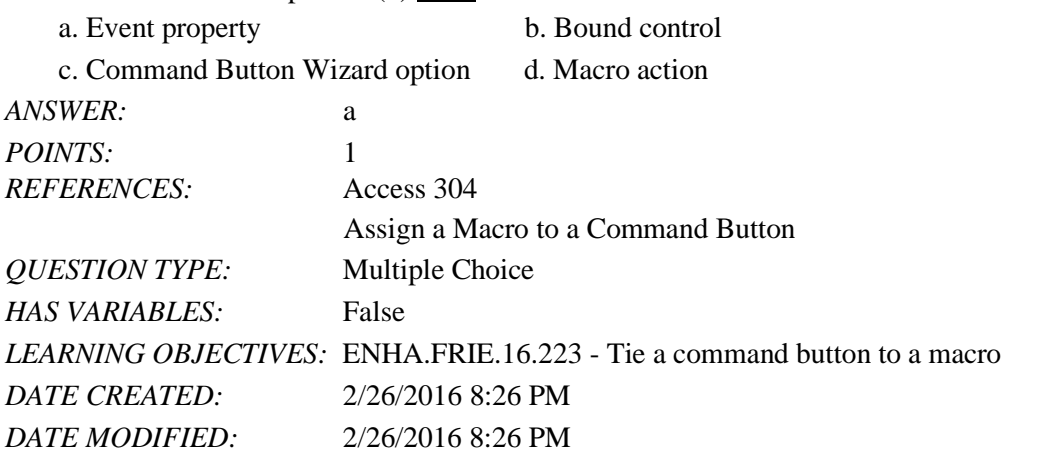

29. The best way to make a macro obviously available for many different forms would be to \_\_\_\_.

- a. Click the Run button from the Database Tools tab
- b. Run the macro from Macro Design View
- c. Assign the macro to a command button on the first form the user opens
- d. Assign the macro to the Ribbon

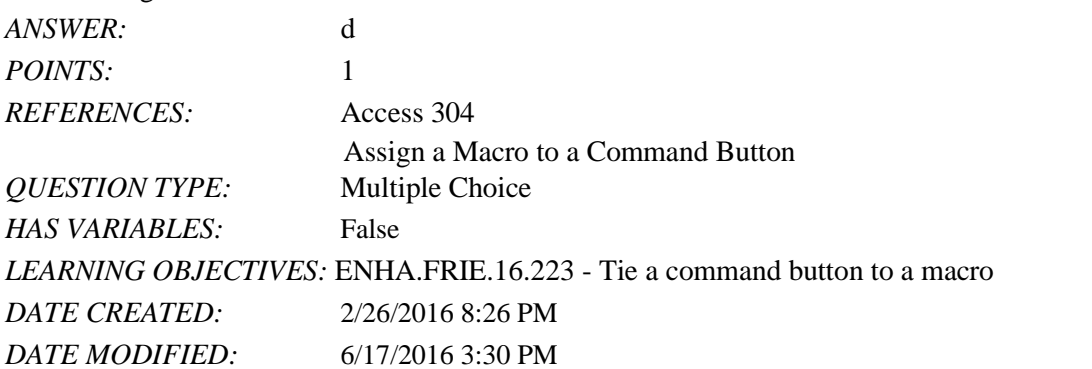

30. In a macro, to refer to a value of a control on a form in a conditional expression, use the following syntax: .

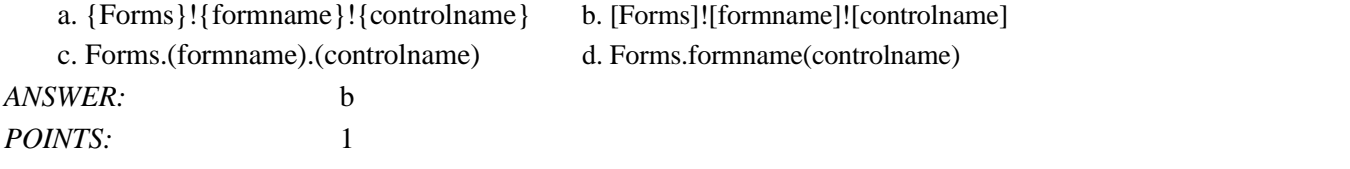

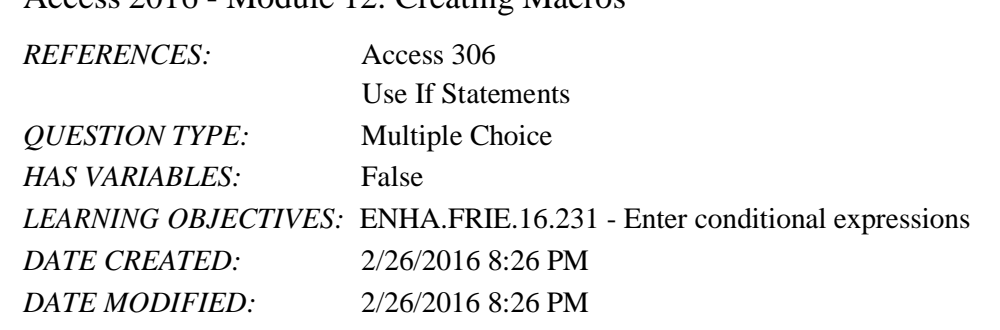

31. Which of the following would not constitute an event?

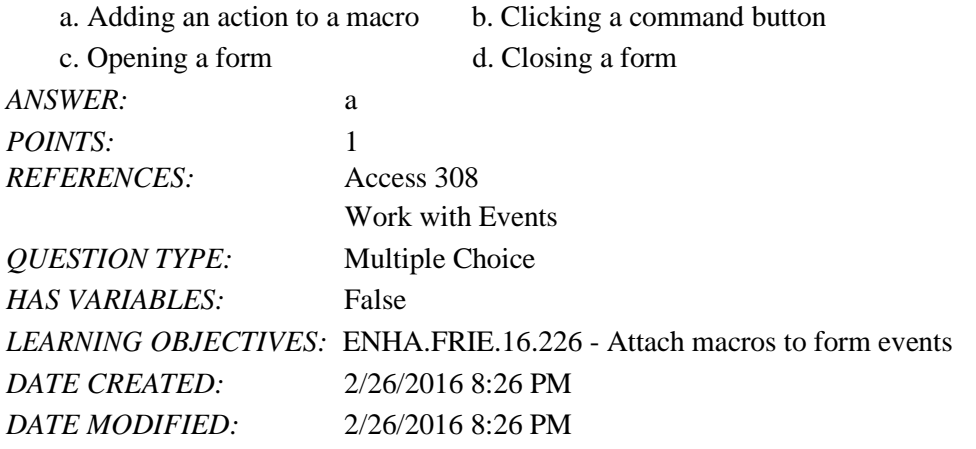

32. The click of a command button or making an entry in a field would be considered  $a(n)$  ...

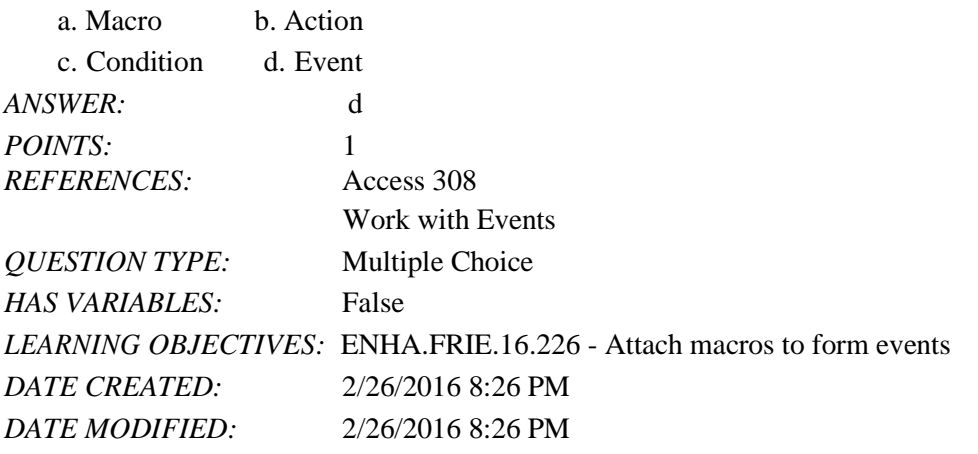

33. Which of the following is NOT a valid table event for a data macro?

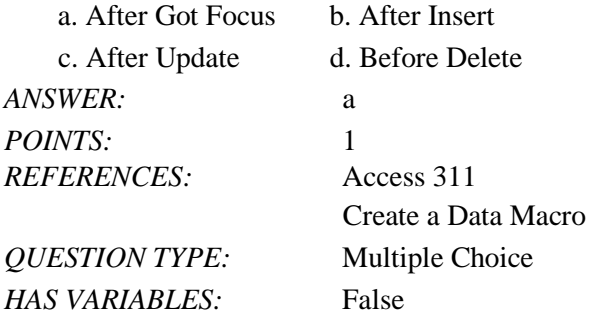

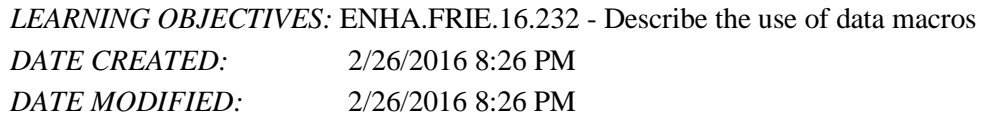

34. Which argument of the OpenReport macro action determines the report that is opened?

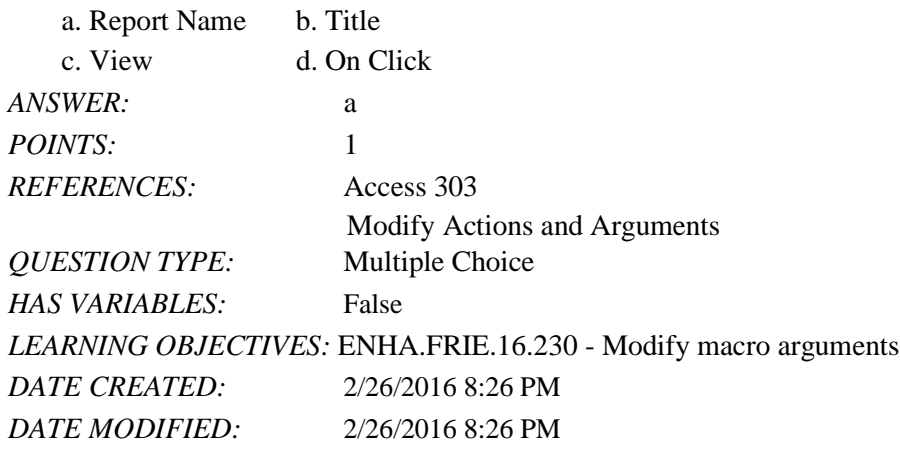

35. Which argument of the MessageBox macro action determines the text in the Title Bar of the dialog box that is created?

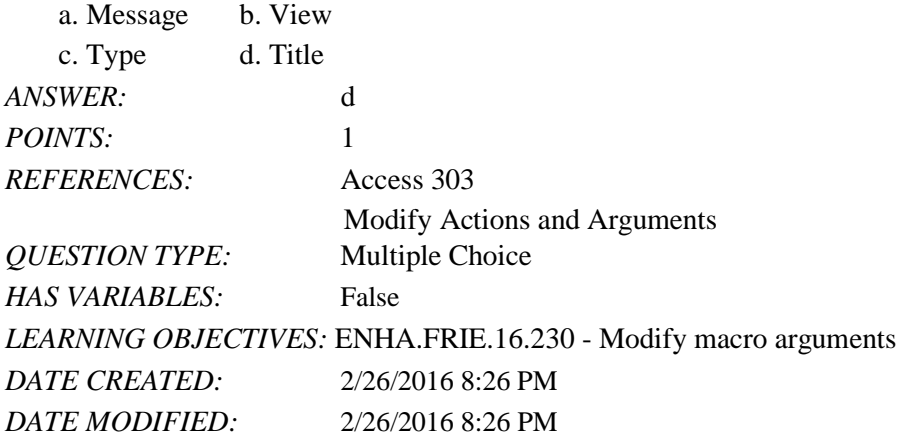

36. Which argument of the MessageBox macro action determines the icon in the dialog box that is created?

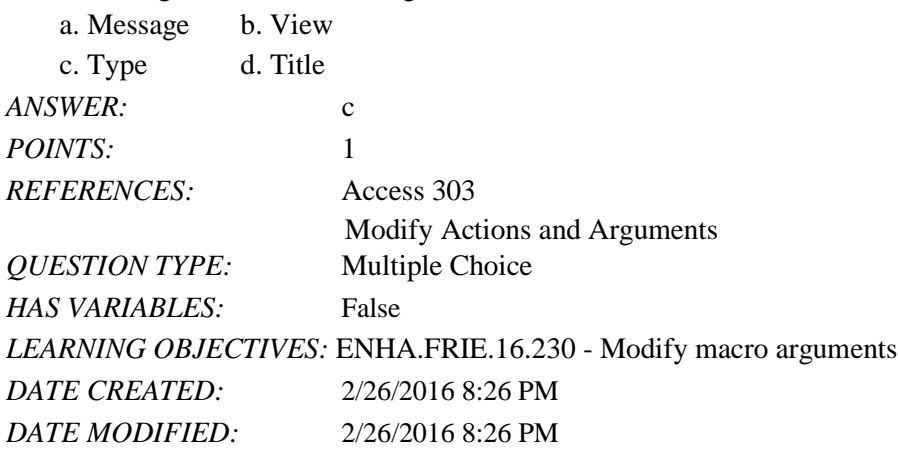

# Access 2016 - Module 12: Creating Macros

37. Which argument of the MessageBox macro action determines the text in the dialog box that is created?

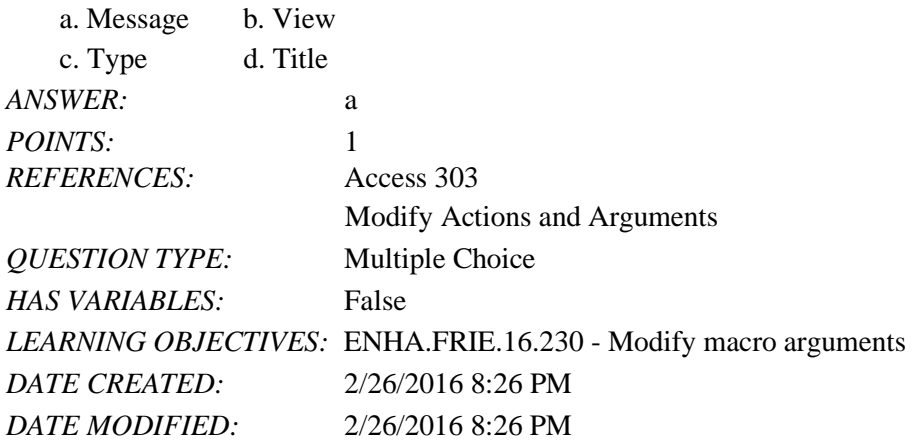

38. A common three-character prefix for command buttons is \_\_\_\_\_.

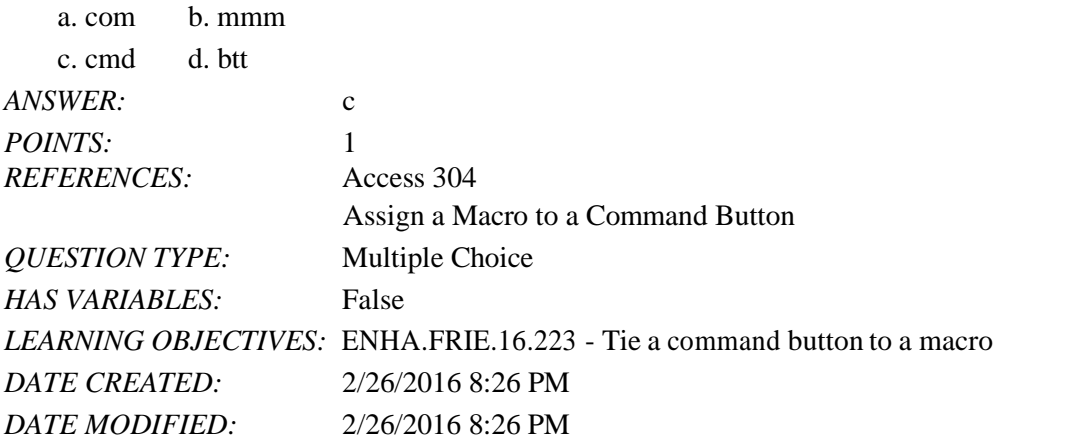

39. The event property that is most commonly used with a command button is the semi-property.

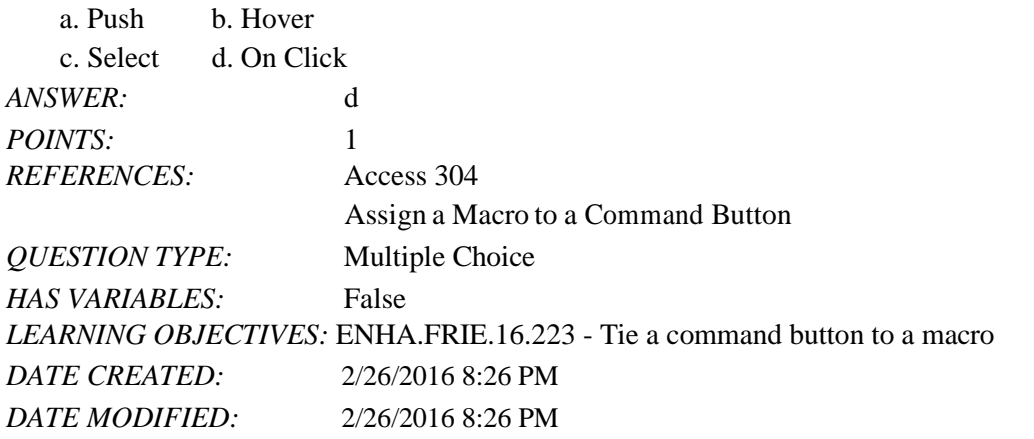

40. [Forms]![CustomerEntry]![CustPhone] is an example of \_\_\_\_\_\_ notation.

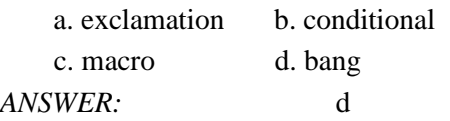

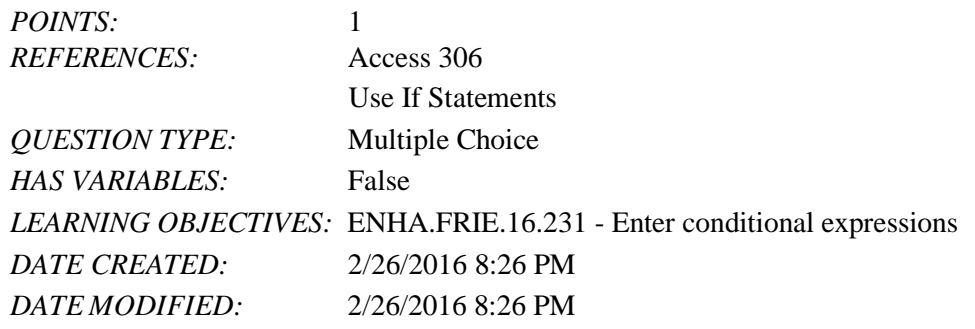

41. Which of the following is NOT an argument for the SetProperty action?

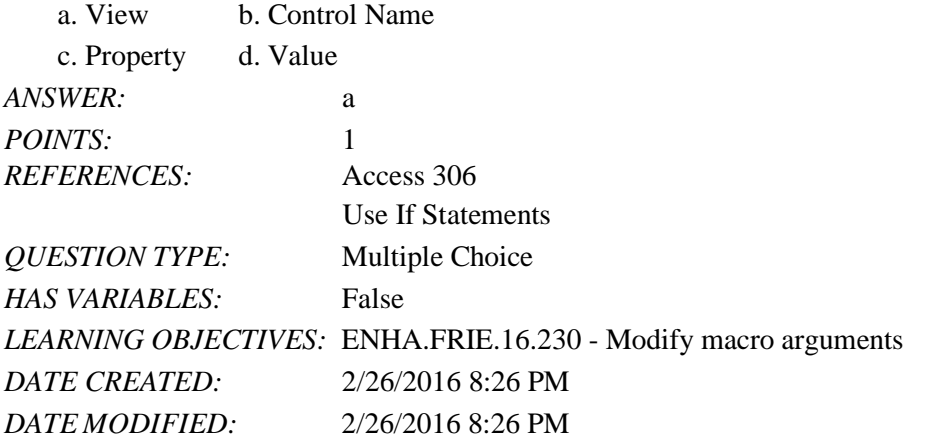

42.  $A(n)$  is a database object that stores and executes a series of Access actions. *ANSWER:*macro *POINTS:*1 *REFERENCES:* Access 298 Understand Macros

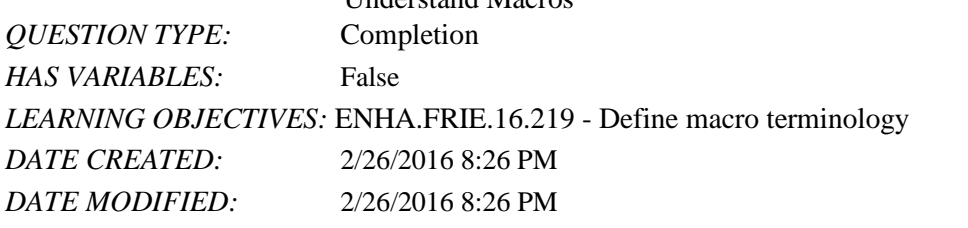

43. A macro may contain one or more \_\_\_\_\_\_, the tasks that you want Access to perform. *ANSWER:*actions *POINTS:*1 *REFERENCES:* Access 298 Understand Macros *QUESTION TYPE:* Completion *HAS VARIABLES:* False *LEARNING OBJECTIVES:* ENHA.FRIE.16.219 - Define macro terminology

*DATE CREATED: DATE MODIFIED:* 2/26/2016 8:26 PM 2/26/2016 8:26 PM

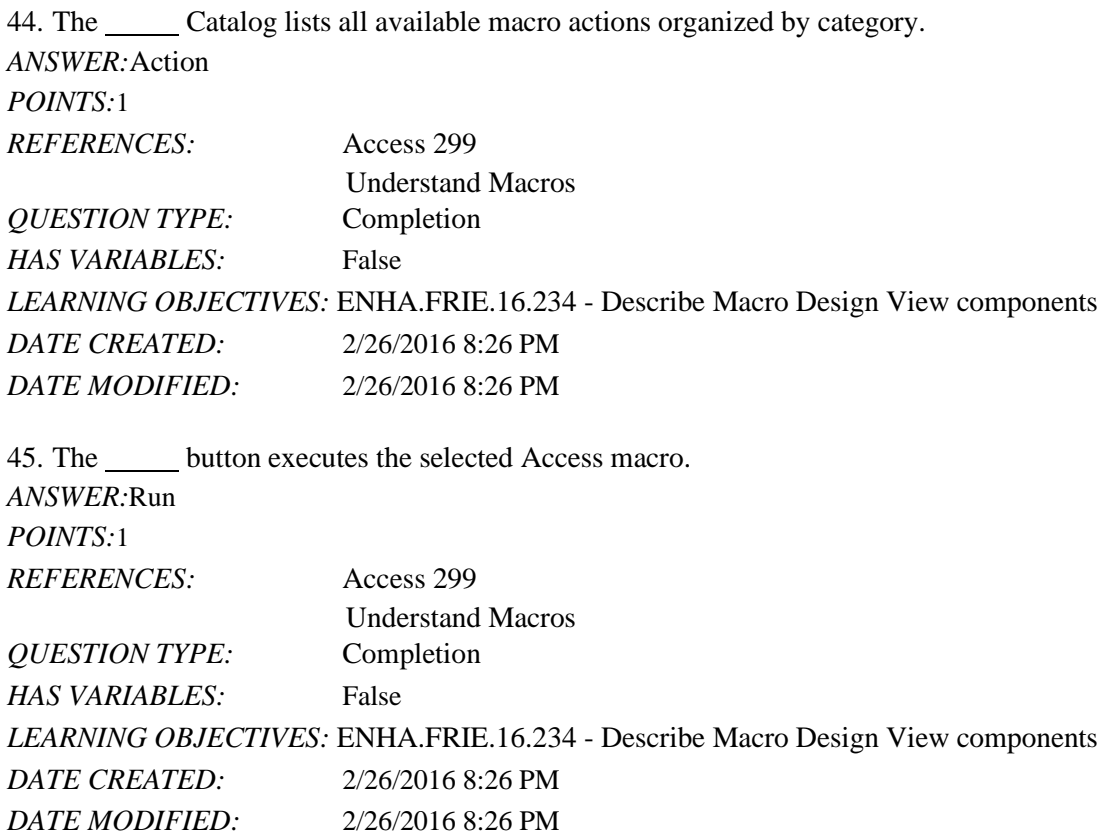

46. The action <u>organizes all of the arguments for a current action and is visually highlighted with a rectangle and</u> gray background in Macro Design View. *ANSWER:*block *POINTS:*1 *REFERENCES:* Access 300 Create a Macro *QUESTION TYPE:* Completion *HAS VARIABLES:* False *LEARNING OBJECTIVES:* ENHA.FRIE.16.220 - Create a macro *DATE CREATED:* 2/26/2016 8:26 PM *DATE MODIFIED:* 2/26/2016 8:26 PM 47. is a useful Access macro action because it opens a report. *ANSWER:*OpenReport *POINTS:*1 *REFERENCES:* Access 300 Create a Macro *QUESTION TYPE:* Completion

*DATE CREATED: DATE MODIFIED:* 2/26/2016 8:26 PM *LEARNING OBJECTIVES:* ENHA.FRIE.16.221 - Describe macro actions2/26/2016 8:26 PM *HAS VARIABLES:* False

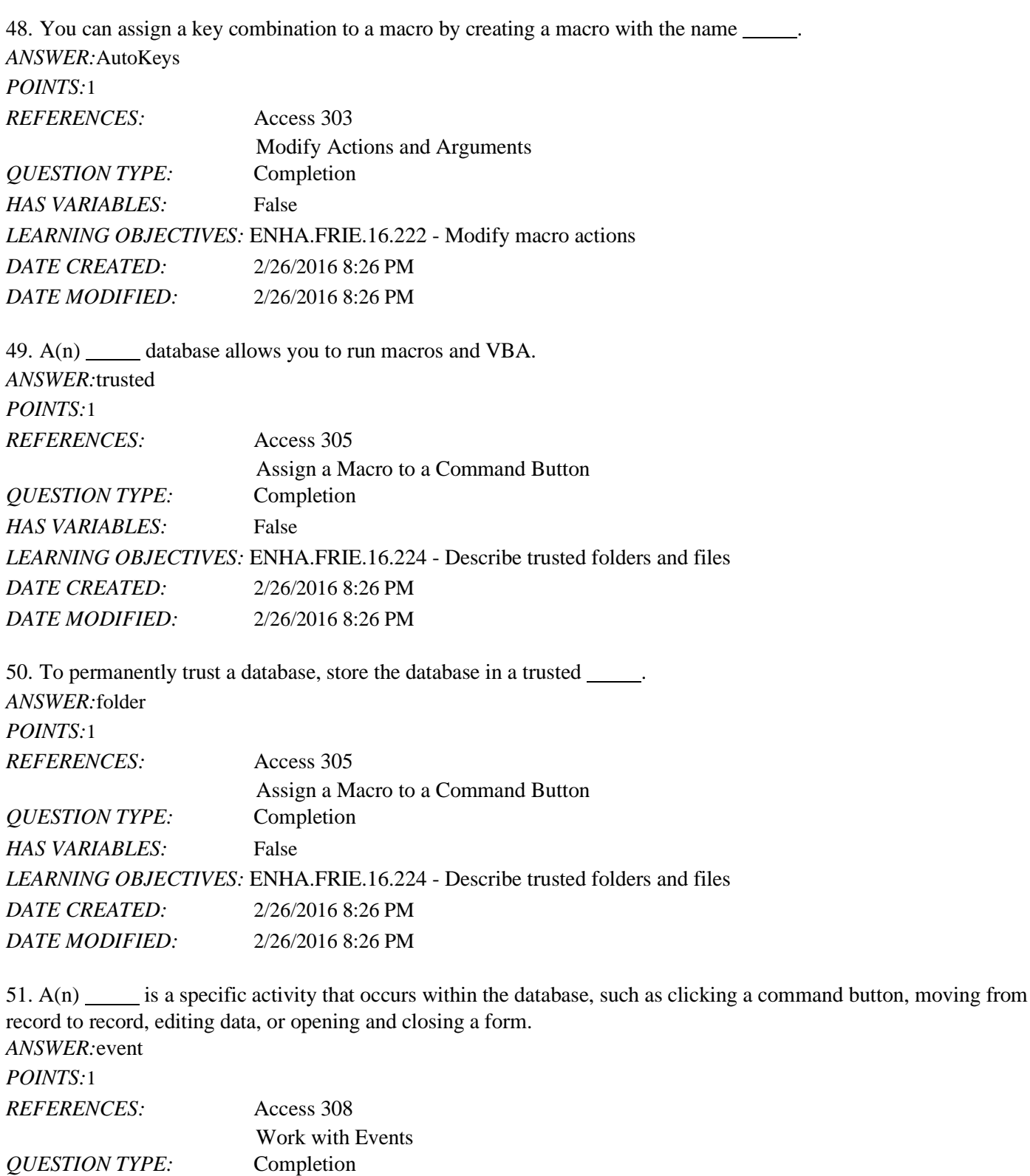

*LEARNING OBJECTIVES:* ENHA.FRIE.16.226 - Attach macros to form events

*DATE CREATED:* 2/26/2016 8:26 PM

*Copyright Cengage Learning. Powered by Cognero.* Page 15

*HAS VARIABLES:* False

*DATE MODIFIED:* 2/26/2016 8:26 PM

52. The On event occurs when focus moves from one record to another. *ANSWER:*Current

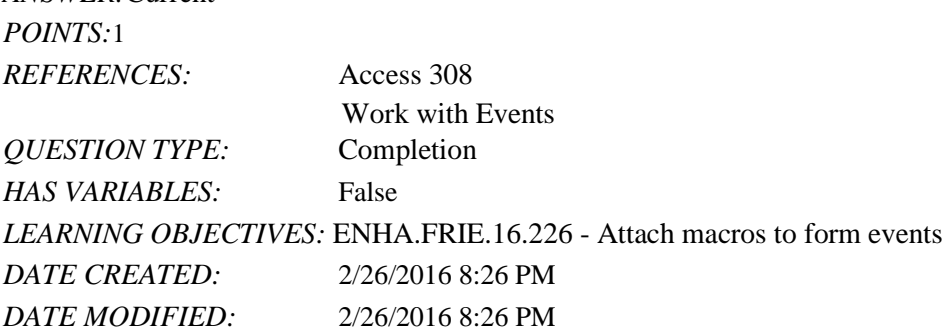

53. A(n) macro allows you to embed macro capabilities directly in a table to add, change, or delete data based on conditions you specify. *ANSWER:*data

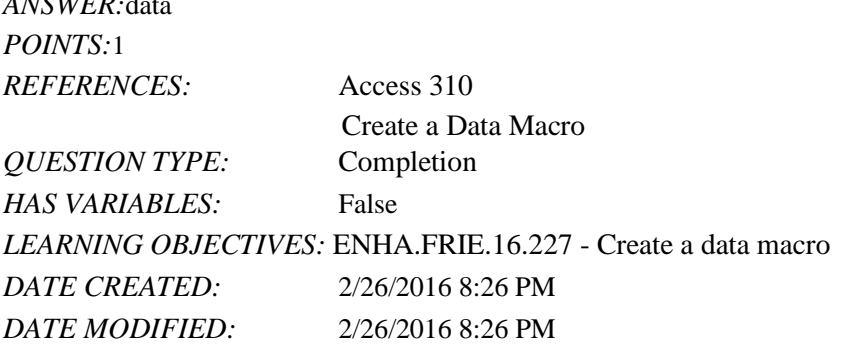

54. List four of the major benefits of using macros.

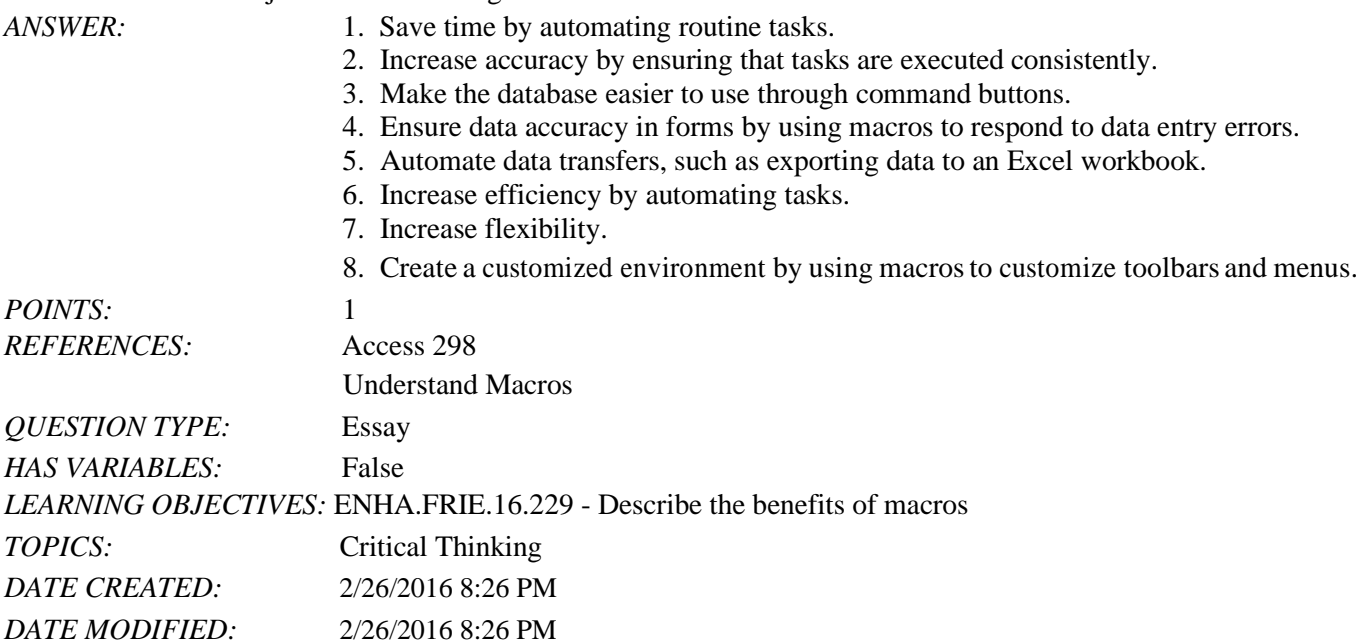

55. Name three ways that you can run a macro.

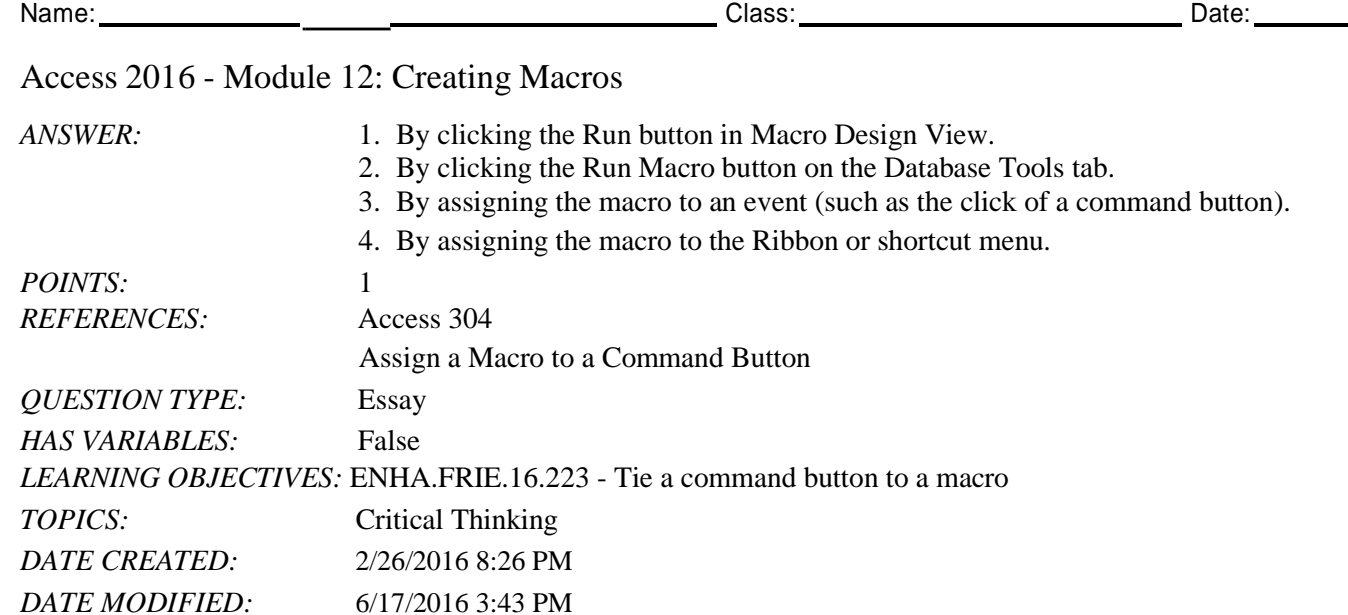

56. Explain the difference between a data macro and a traditional macro object in terms of how the macro is created, stored, and triggered.

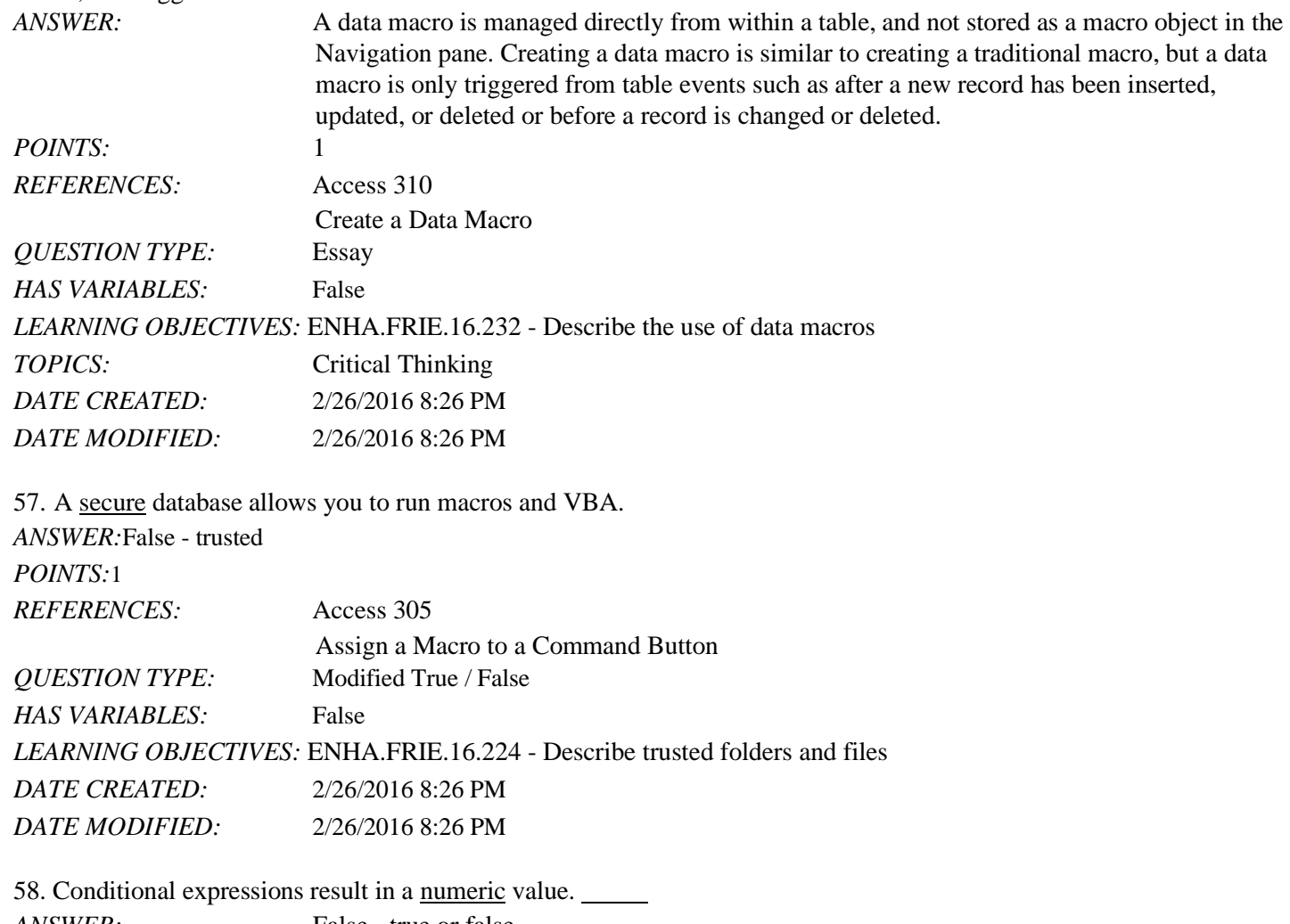

*ANSWER:* False - true or false *POINTS:* 1

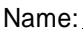

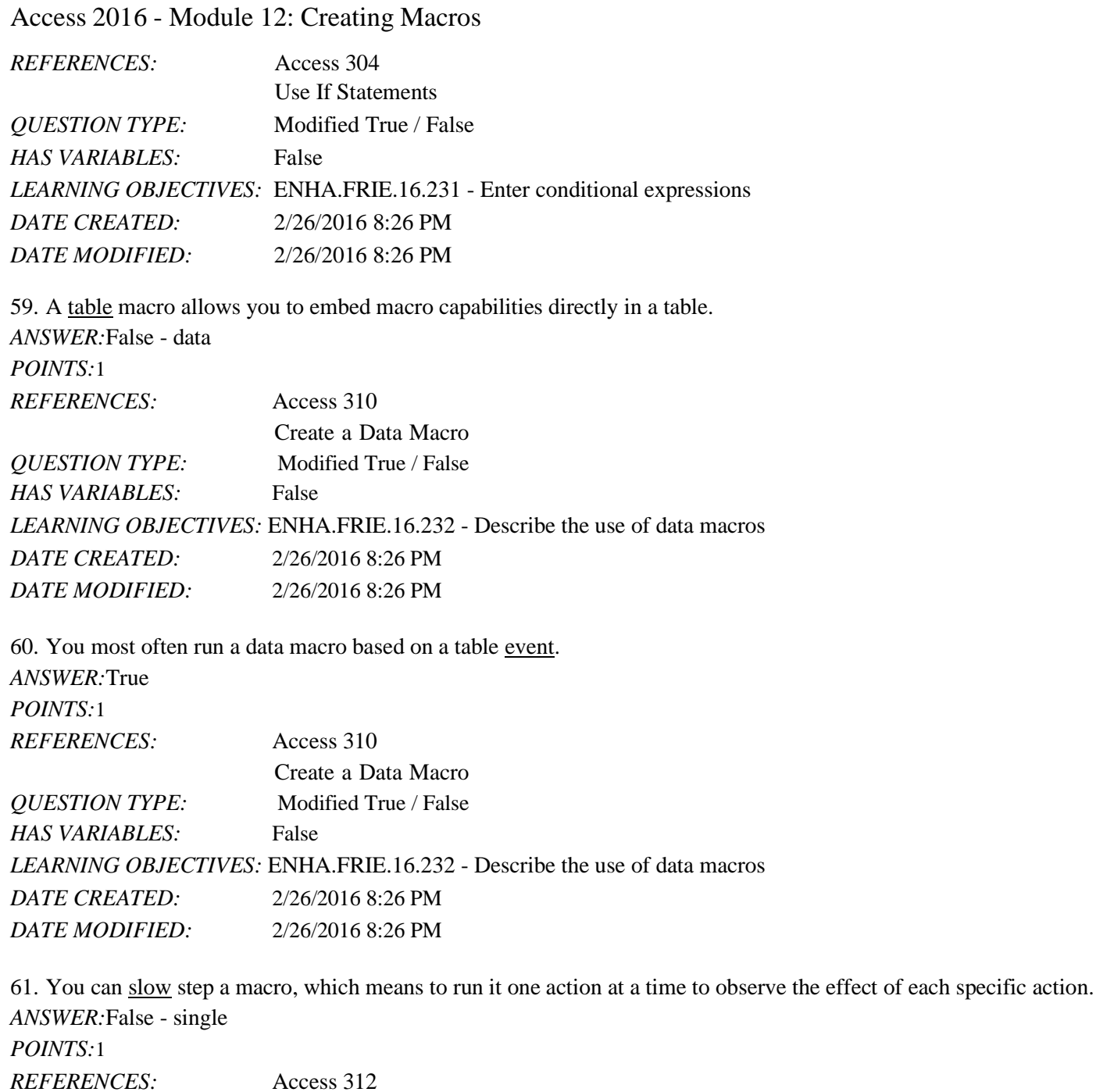

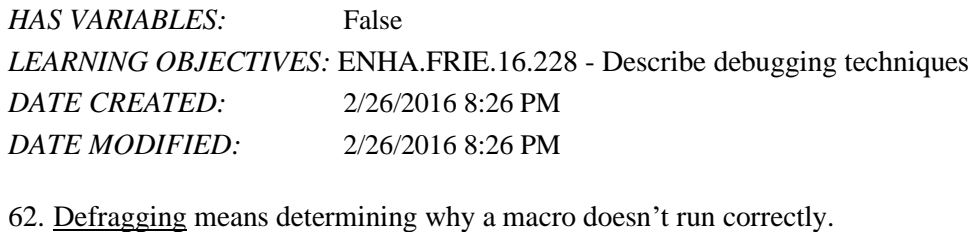

Troubleshoot Macros

*ANSWER:*False - Debugging *POINTS:*1

*Copyright Cengage Learning. Powered by Cognero.* Page 18

*QUESTION TYPE:* Modified True / False

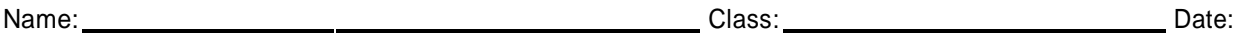

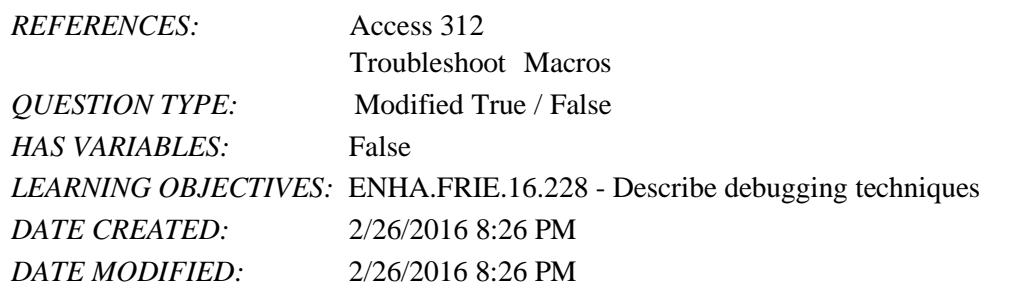

63. When creating a command button, make sure the Control Wizards button is selected in order to invoke the Command Button Wizard. *ANSWER:*True *POINTS:*1 *REFERENCES:* Access 304 Assign a Macro to a Command Button *QUESTION TYPE:* Modified True / False *HAS VARIABLES:* False *LEARNING OBJECTIVES:* ENHA.FRIE.16.223 - Tie a command button to a macro *DATE CREATED:* 2/26/2016 8:26 PM *DATE MODIFIED:* 2/26/2016 8:26 PM

64. To permanently trust a database, store the database in a trusted folder. *ANSWER:*True *POINTS:*1 *REFERENCES:* Access 305 Assign a Macro to a Command Button *QUESTION TYPE:* Modified True / False *HAS VARIABLES:* False *LEARNING OBJECTIVES:* ENHA.FRIE.16.224 - Describe trusted folders and files

*DATE CREATED:* 2/26/2016 8:26 PM *DATE MODIFIED:* 2/26/2016 8:26 PM

65. A conditional expression is an expression that results in a true or false value. *ANSWER:*True *POINTS:*1 *REFERENCES:* Access 306 Use If Statements *QUESTION TYPE:* Modified True / False

*HAS VARIABLES:* False *LEARNING OBJECTIVES:* ENHA.FRIE.16.231 - Enter conditional expressions *DATE CREATED:* 2/26/2016 8:26 PM *DATE MODIFIED:* 2/26/2016 8:26 PM

You are a busy information technology (IT) specialist at a well-known accounting firm. You work with departments throughout the company to help them solve problems and simplify computer tasks.

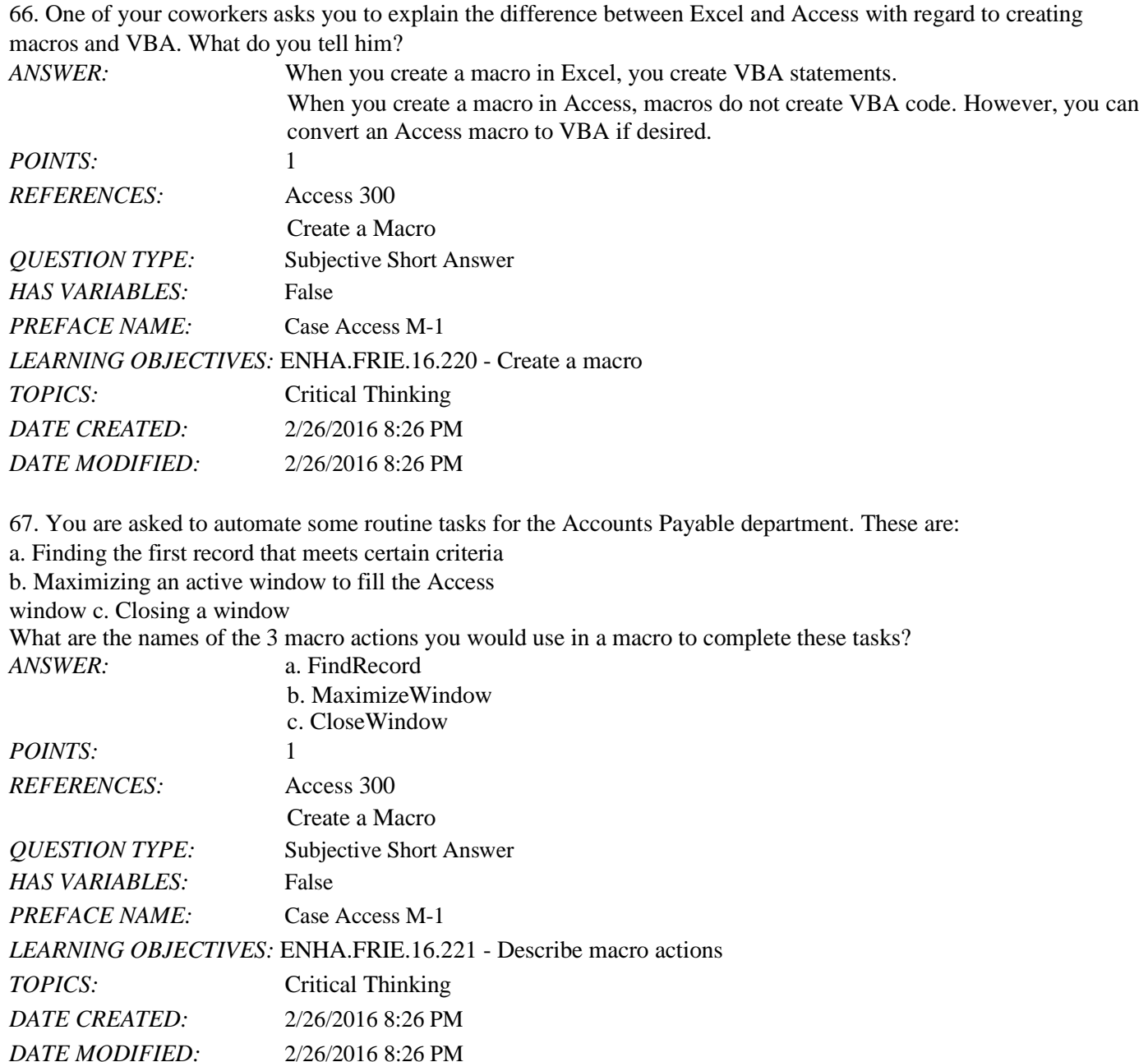

68. The Payroll department needs you to improve its database's ease of use by adding some kind of audible warning sound and an automatic message to tell the user when a data entry mistake has been made. What are the names of the two macro actions you would use in a macro to achieve this? *ANSWER:* Beep

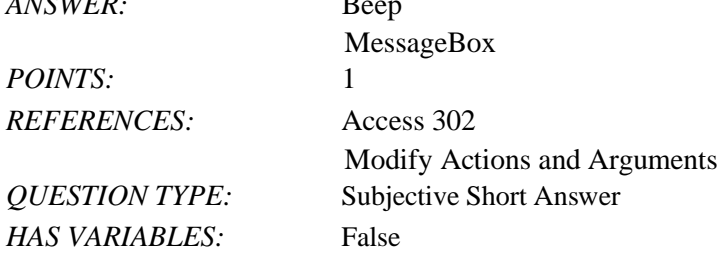

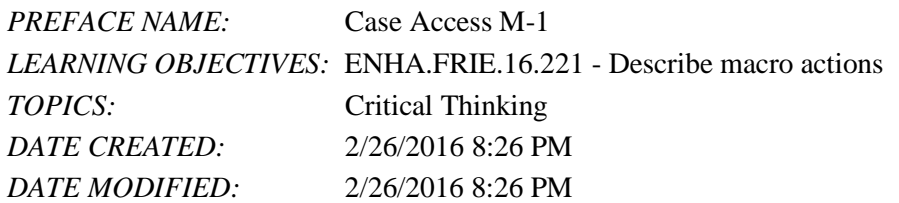

69. You have been asked to troubleshoot a macro that doesn't work. Explain why single stepping a macro helps you solve the problem.

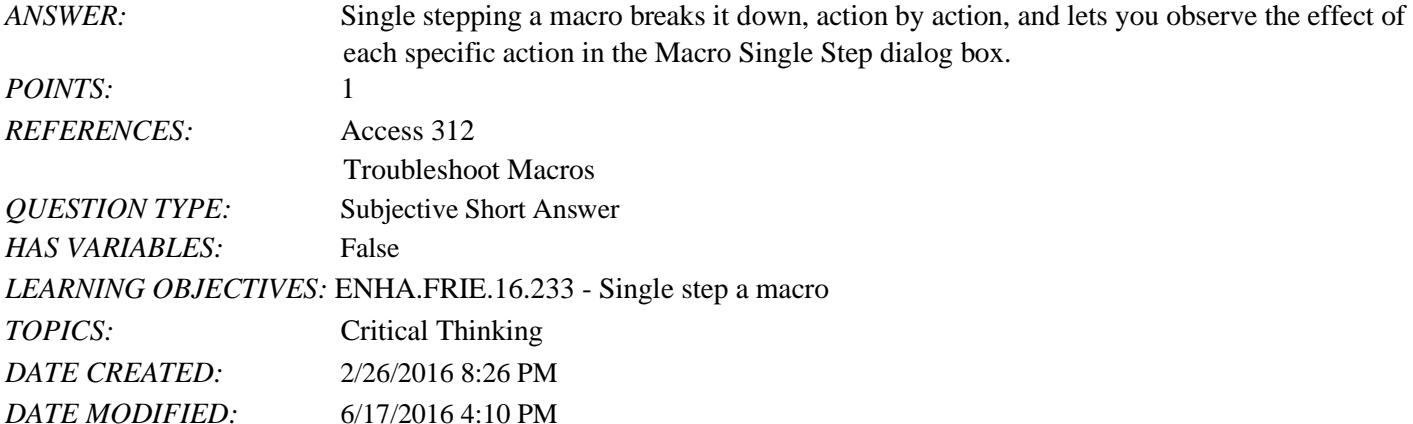

70. You have inherited a database with several macros. Explain why attaching macros to command buttons is a superior way to run a macro as compared to running it from the Database Tools tab on the Ribbon.

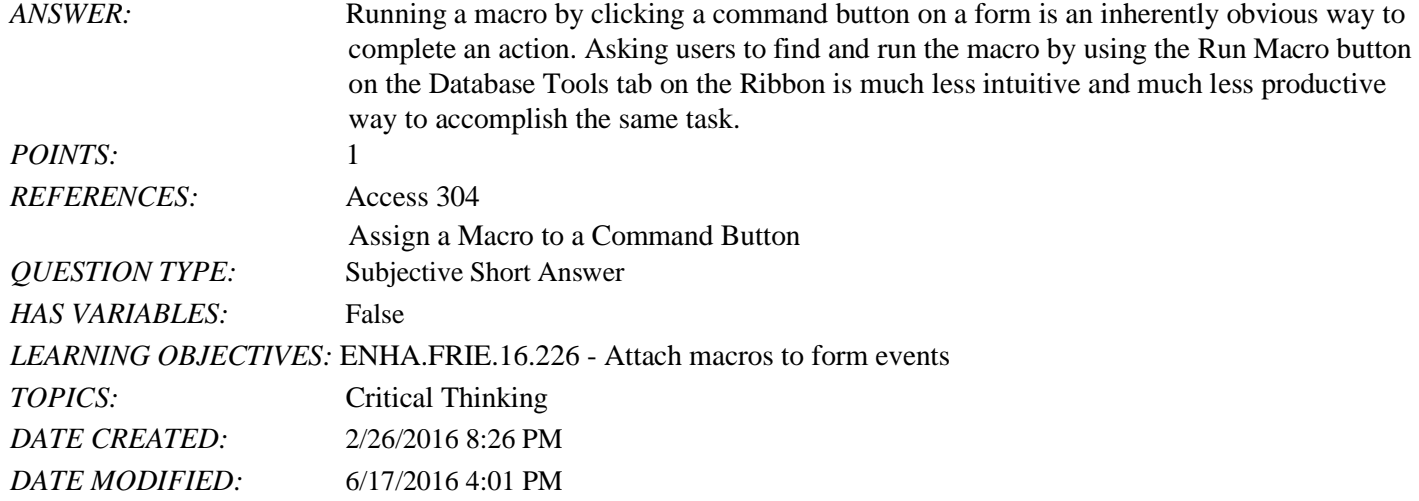

*Match the Macro Design View component with its description.*

a. Action Catalog b. If statement c. Arguments d. Comment e. Run button *REFERENCES:* Access 299 Understand Macros Name: 2008. 2018. 2018. [2018] Class: Class: 2018. [2018] Date: 2018. [2018] Date: 2018. [2018] Date: 2018. [2018] Date: 2018. [2018] Date: 2018. [2018] Date: 2018. [2018] Date: 2018. [2018] Date: 2018. [2018] Date: 2018.

## Access 2016 - Module 12: Creating Macros

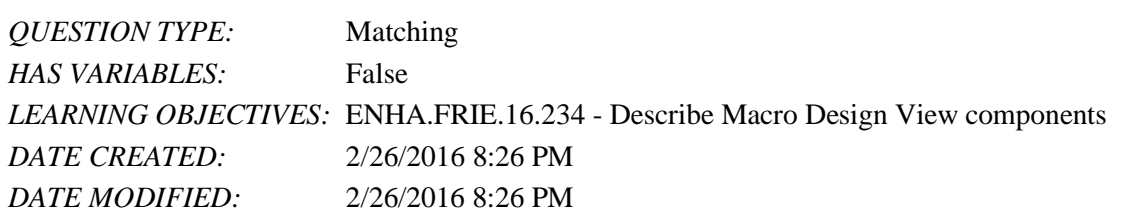

71. Allows you to document the macro with explanatory text *ANSWER:* d *POINTS:* 1

72. Lists all of the macro actions organized by category *ANSWER:* a *POINTS:* 1

73. Contains conditional expressions that are evaluated either true or false *ANSWER:* b *POINTS:* 1

74. Lists required and optional arguments for the selected action *ANSWER:* c *POINTS:* 1

75. Executes the selected macro *ANSWER:* e *POINTS:* 1